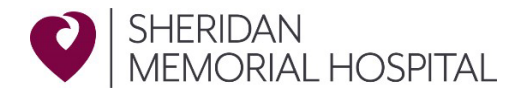

## **SMH Learning Modules: MyNetLearning Login Instructions**

Please use the below link to log into your Healthcare Source/MyNetLearning account to complete your required learning modules. These must be completed prior to your start date. If you have any questions, please feel free to contact HR Coordinator Megan Crocker at [megancrocker@sheridanhospital.org.](mailto:megancrocker@sheridanhospital.org)

**Direct Link:** <https://login.healthcaresource.com/sheridanhospital/logon>

## **Login information:**

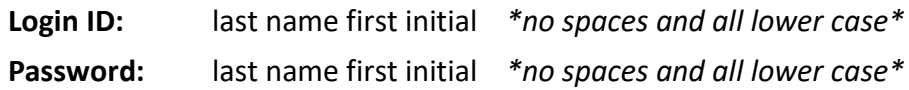

## **How to create an account:**

**Step 1-** Click on "Trouble logging in?" and then select "MyNetLearning Non-Employee" (pictured below)

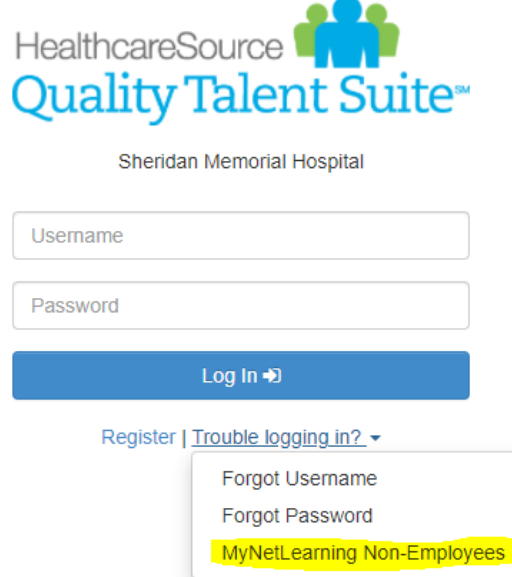

**Step 2-** Add your login information and press login

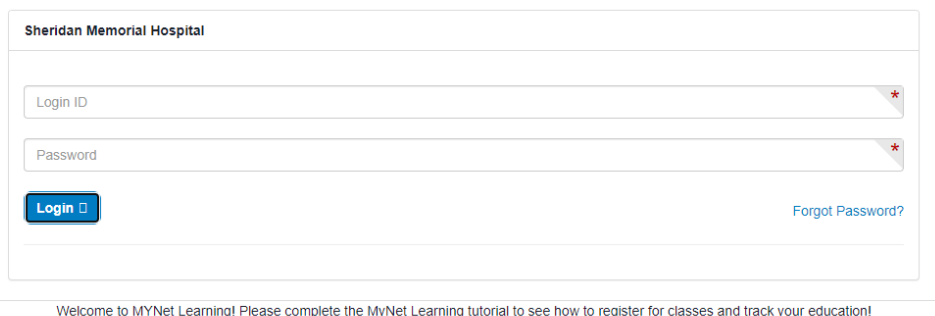

## **Step 3-** Complete all modules under your to do list

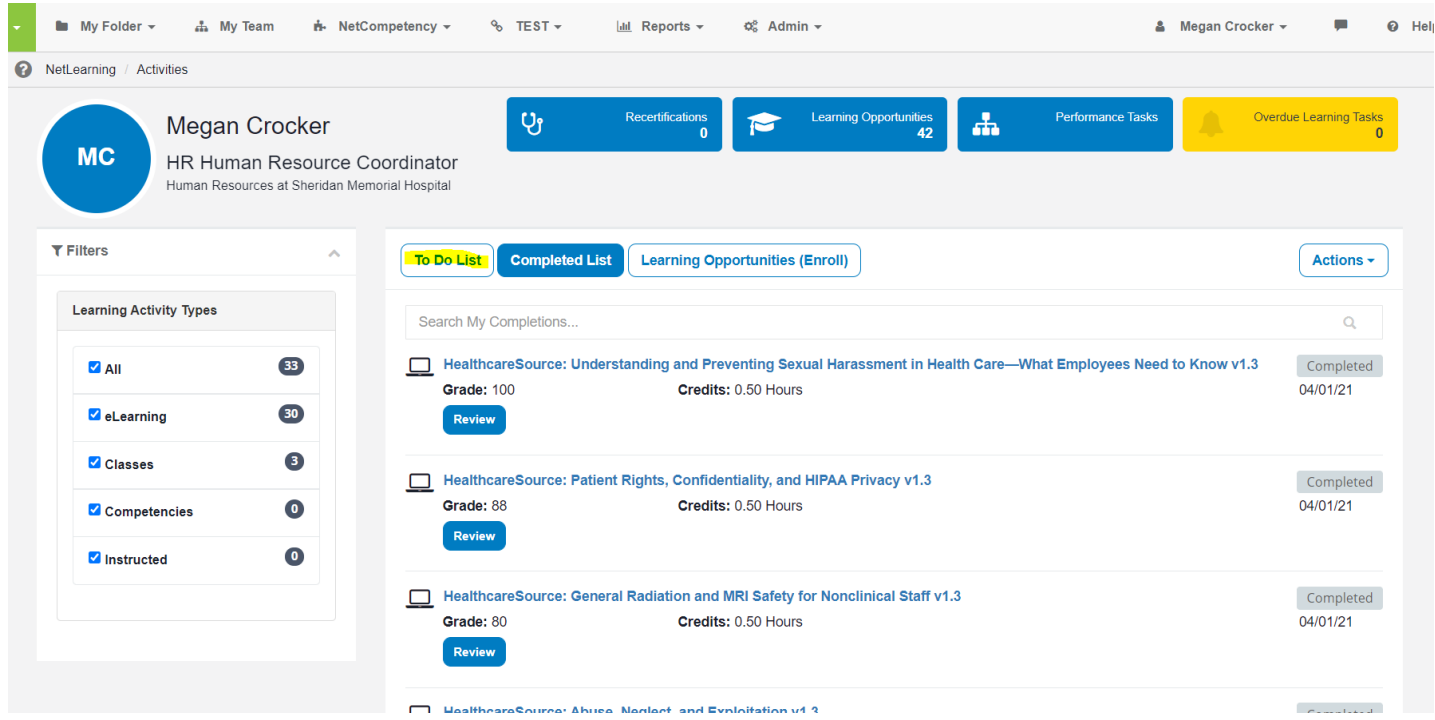